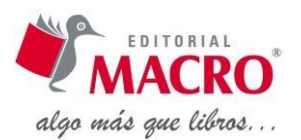

# **Índice general**

#### Capítulo 1

#### **Explorando la interfaz de AutoCAD 2012**

Tomando un Viaje Guiado **Tutorial 1:** Iniciando y Explorando AutoCAD La ventana de AutoCAD Espacios de Trabajo (Workspaces) **Tutorial 2:** Estableciendo el espacio de trabajo 2D Drafting & Annotation **Tutorial 3:** Usando el menú Application Usando la Cinta (Ribbon) Expandiendo Paneles Comprendiendo los Listados Flotantes

### Capítulo 2

#### **Personalización de la Interfaz de AutoCAD**

Paletas de Herramientas (Todas las Versiones) Adición de Referencias de Bloques a una Paleta de Herramientas Creación de Nuevos Grupos para Paletas de Herramientas Cambiando las Propiedades de Herramientas en una Paleta Añadiendo Otras Herramientas a una Nueva Paleta de Herramientas Exportación de una Paleta de Herramientas La Interfaz de Usuario Personalizable (CUI) Creación de una Barra de Herramientas Escribir una Macro de Botón de la Barra de Herramientas Personalizado Edición de Menús Desplegables Modificación de un Menú de Cursor Modificación del Menú de Grips Asignación de Teclas de Atajo Tipos de Líneas (Todas las Versiones) Creación de Tipos de Líneas Básicas Trabajando con Tipos de Líneas Complejas Usando las Herramientas Express para Crear Tipos de Líneas Complejas Ejemplos Adicionales Ejercicios Propuestos

### Capítulo 3

# **Aplicación de Estándares Gráficos**  Dimensiones Bases Bloques anónimos Unidades

Estilo de Dimensionamiento Estándar

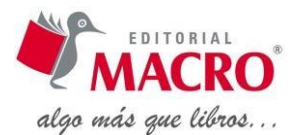

Personalización de Tipo de Flecha Dimensionamiento Mecánico Decimal-pulgadas ASME Métrico e ISO Dimensionamientos Arquitectónicos Pies y Pulgadas Arquitectura en Unidades Métricas Civil/Topografía La ficha Text La ficha Fit Ficha Primary Units Metros Reglas de Dimensionamiento Dimensionamiento Mecánico Estilos de Texto Fuentes Fuentes Pérdidas de Windows Forma de Letras Tipos y Pesos de Líneas Líneas Ocultas Líneas Centrales y Marcas Centrales Pesos de Líneas Pesos de Líneas en Mecánica Pesos de Línea para Arquitectura Tablas de Estilo versus Tablas de Color Aplicación de Estándares Plantillas Creación de Plantillas Contenido de un Archivo de Plantilla Configuraciones de Variables de Sistema Recomendadas Estilos de Dimensionamiento Nombres de Capa Nombres de Capa en Arquitectura: Residencial

# Capítulo 4

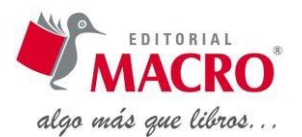

#### **Símbolos, Tablas y Campos**

Bloques Comprendiendo los Fundamentos Comando BLOCK Comandos Relacionados **WBLOCK** Anidamiento Base Insertar El Editor de Bloques Referenciando un Bloque Usando el Comando BLOCK REFEDIT Actualizando un Bloque con un Archivo de Dibujo Control de Capas Bloques Dinámicos Cómo empezar Tipos de Objetos: Acciones y Parámetros Iniciando con Bloques Existentes Librería de Símbolos Creación de Símbolos Estrategias para Administrar la Librería de Símbolos Un Símbolo por Archivo de Dibujo Todos los Símbolos en las Plantillas de Dibujos Agrupamiento de Bloques Relacionados dentro de las Librerías de Dibujo Asignación y Extracción de Atributos Definición de Atributos Adición de Atributos a Bloques Modos de Atributo Definiciones de Atributo Extracción de los Valores de Atributo XRefs: Referencias Externas Adjuntando una Referencia Externa Administración de las Referencias Externas Referencias Externas de Nombres de Capas, Bloques y Estilos de Dimensionamiento VISRETAIN **XCLIP** Capa e Indexación Espacial REFEDIT y XEDIT Campos y Tablas Campos

Tablas

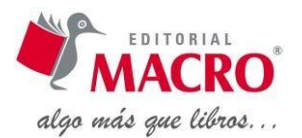

# Capítulo 5

#### **Ploteo**

Espacio Modelo, Espacio Papel, y Presentaciones Creación de la Geometría Diseño de Bloque Espacio Modelo TILEMODE ¿Ventanas y Ventanas Flotantes? Espacio Papel Desventajas del Uso del Espacio Papel Es una Cosa más para Aprender Los Objetos en el Espacio Papel y Espacio Modelo están Separados Creación de Bloques Uso de WBLOCK para Crear un Dibujo por Selección de Entidades Ventajas de Usar el Espacio Papel Múltiples Vistas de Objetos 3D pueden ser Ploteados en una Hoja Múltiples Detalles pueden ser Presentados en Diferentes Escalas Menos Variables a ser Calculadas El Ploteo es Mucho Más Consistente Las Presentaciones pueden ser Cambiadas sin Cambiar la Ubicación de la Geometría Múltiples Presentaciones pueden ser Incluidas dentro de un solo Archivo de Dibujo Las Vistas pueden Visualizar Capas diferentes en una sola Hoja La Información de Ploteo es Almacenada en el Dibujo La Visualización de los Objectos puede ser Recortada Las Presentaciones pueden ser Copiadas dentro y entre Dibujos Preparación de un Dibujo para Ploteo Qué Poner Aquí Espacio Modelo Espacio Papel Dimensionamientos Dimensionamientos 3D Patrones de Sombreado Texto Escalado del Texto en el Espacio Modelo Ploteo de una Presentación Idea Panorámica Los Pasos Detallados

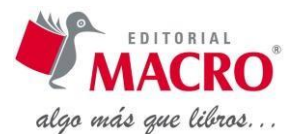

Organización de la Geometría en el Espacio Modelo Otras Consideraciones de las Presentaciones Cambiándose Entre Ventanas VPMAX Ventanas con Islas Ventanas Irregulares Rupturas Convencionales PSVPSCALE DVIEW TWIST PUBLISH Conjunto de Planos Tablas de Estilo de Ploteo Estilos de ploteo dependientes del Color Uso de un Sistema dependiente del Estilo

# Capítulo 6

#### **Tutoriales**

Tutorial de Filtros y Calculadora Tutorial de Capas 1 Tutorial de Capas 2 Tutorial de Capas 3 Tutorial de Constricciones Tutorial de Bloques Dinámicos 1 Tutorial de Bloques Dinámicos 2 Tutorial de Bloques Dinámicos 3 Tutorial de Bloques Dinámicos 4 Tutorial de Bloques Dinámicos 5 Tutorial de Anotativos 1 Tutorial de Anotativos 2 Tutorial de Anotativos 3 Tutorial de Anotativos 4 Tutorial de Anotativos 5 Tutorial de Anotativos 6 Tutorial de Anotativos 7 Tutorial de Anotativos 8 Tutorial de Anotativos 9 Tutorial de Anotativos 10 Tutorial de Atributos 1 Tutorial de Atributos 2 Tutorial de Atributos 3

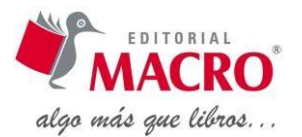

Tutorial de Tablas 1 Tutorial de Tablas 2 Tutorial de Tablas 3 Tutorial de Tablas 4 Tutorial de Referencias Externas 1 Tutorial de Referencias Externas 2 Tutorial de Referencias Externas 3 Tutorial de Referencias Externas 4 Tutorial de Referencias Externas 5 Tutorial de Referencias Externas 6 Tutorial de Conjunto de Planos 1 Tutorial de Conjunto de Planos 2 Tutorial de Conjunto de Planos 3 Tutorial de Conjunto de Planos 4